## **GRAPH MATH+ SUITES**

**LYCÉE**

# Récurrence # Forme explicite # Somme des termes

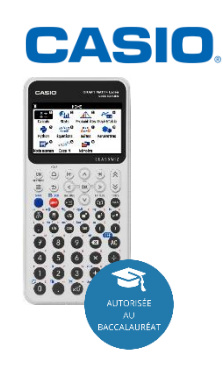

#### **Choisir le type de définition de la suite :**  Dans le menu **7 SUITES**

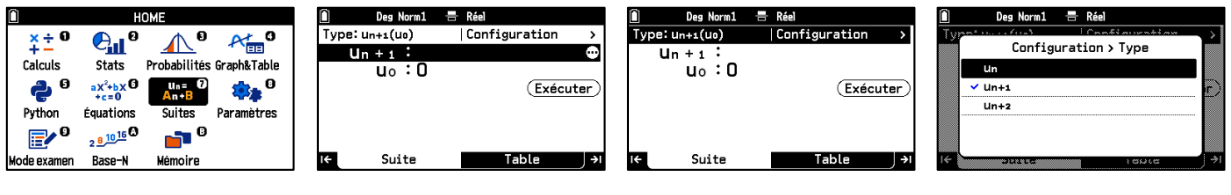

### **Définir une suite par récurrence :**

Avec les touches **CATALOG**  $\textcircled{e}$  et la flèche  $\textcircled{e}$ 

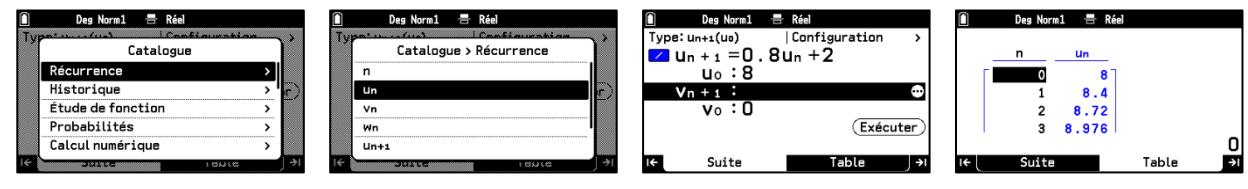

#### **EXECUTE:** Définir une suite par sa forme explicite **: EXECUTE: DEFINITEE: DEFINITEE: DEFINITEE: DEFINITEE: DEFINITEE: DEFINITEE: DEFINITEE: DEFINITEE: DEFINITEE: DEFINITEE: DEFINITEE: DEFINITEE:** Avec les touches **CATALOG**  $\textcircled{e}$  et la flèche  $\textcircled{e}$

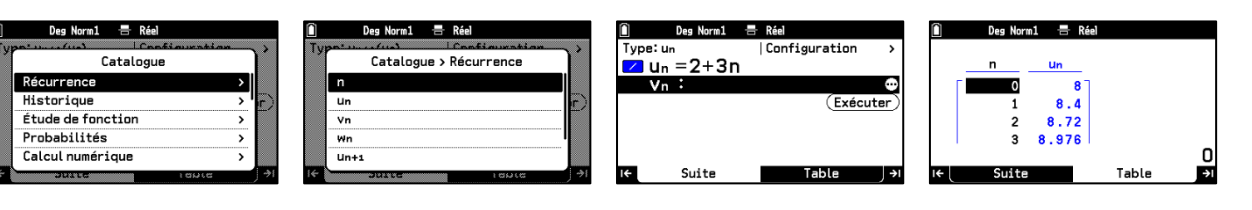

#### **Obtenir la somme des premiers termes :** Avec les touches **SETTINGS** (≡) et la flèche (>)

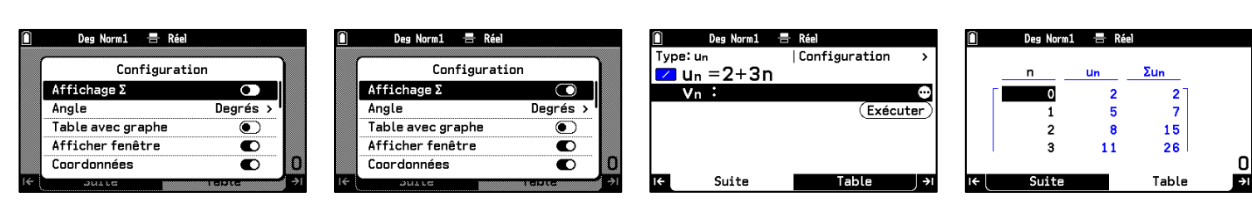

# **Boost your Curiosity**